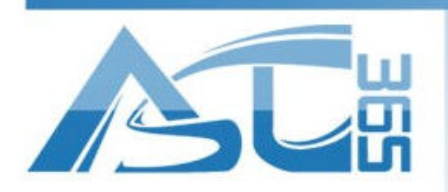

2220 Midland Ave. Unit 39-41 Scarborough, ON M1P 3E6 Canada

Installation of Artcut for ASC Cutting Plotter

This guide is used for Windows user to install Artcut for ASC cutting plotter. Users should follow the steps to install the software, Artcut include two WENTAI CD, and Artcut software CD must be insert to you PC first, After installation of the first CD, the other CD is needed for the rest installation. Before installing Artcut, if user uses a USB line to link the plotter, USB driver for cutting plotter must have been installed.

1. Insert Artcut software CD, and then open the dick to run the program.

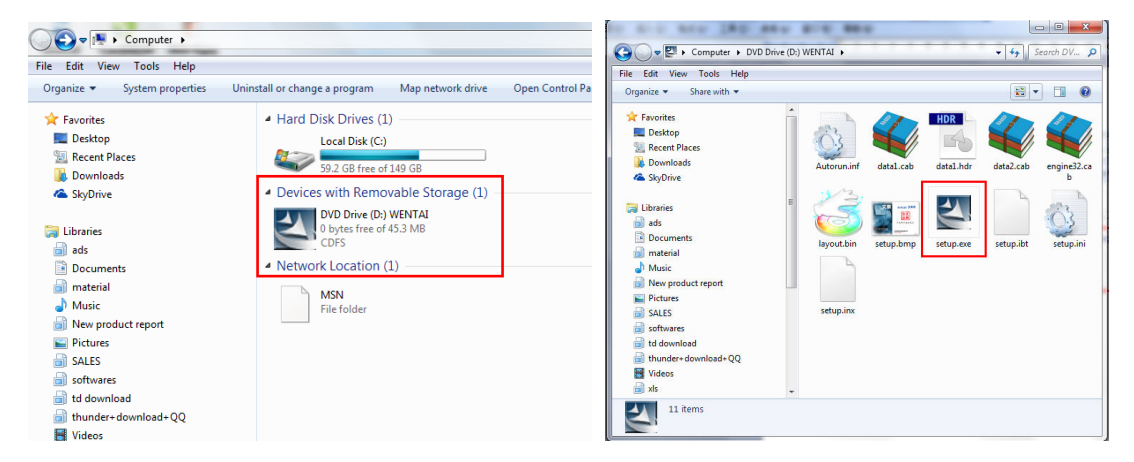

2. Choose language, and we suggest to use English. And then click next to continue.

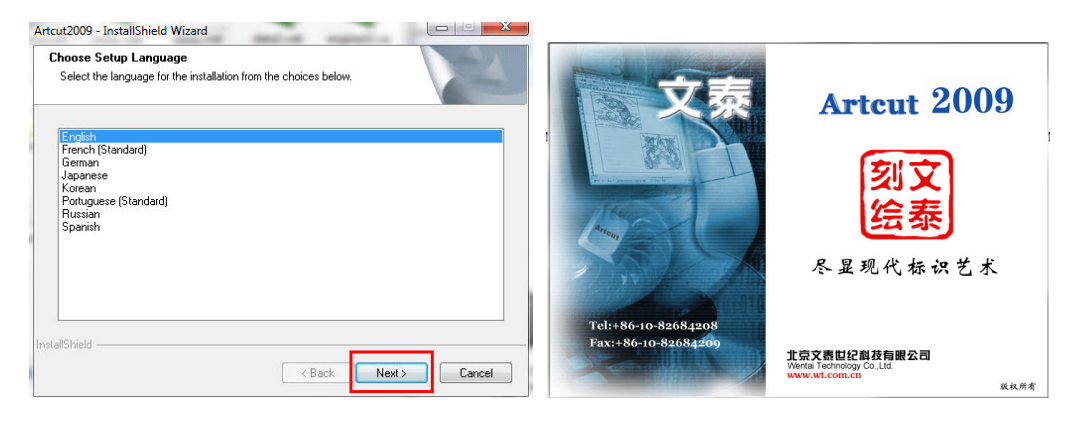

www.asc365.com

1

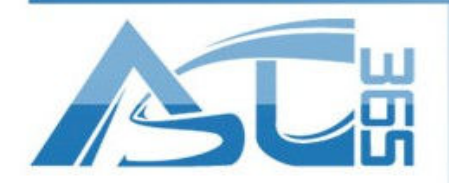

2220 Midland Ave. Unit 39-41 Scarborough, ON M1P 3E6 Canada

--------

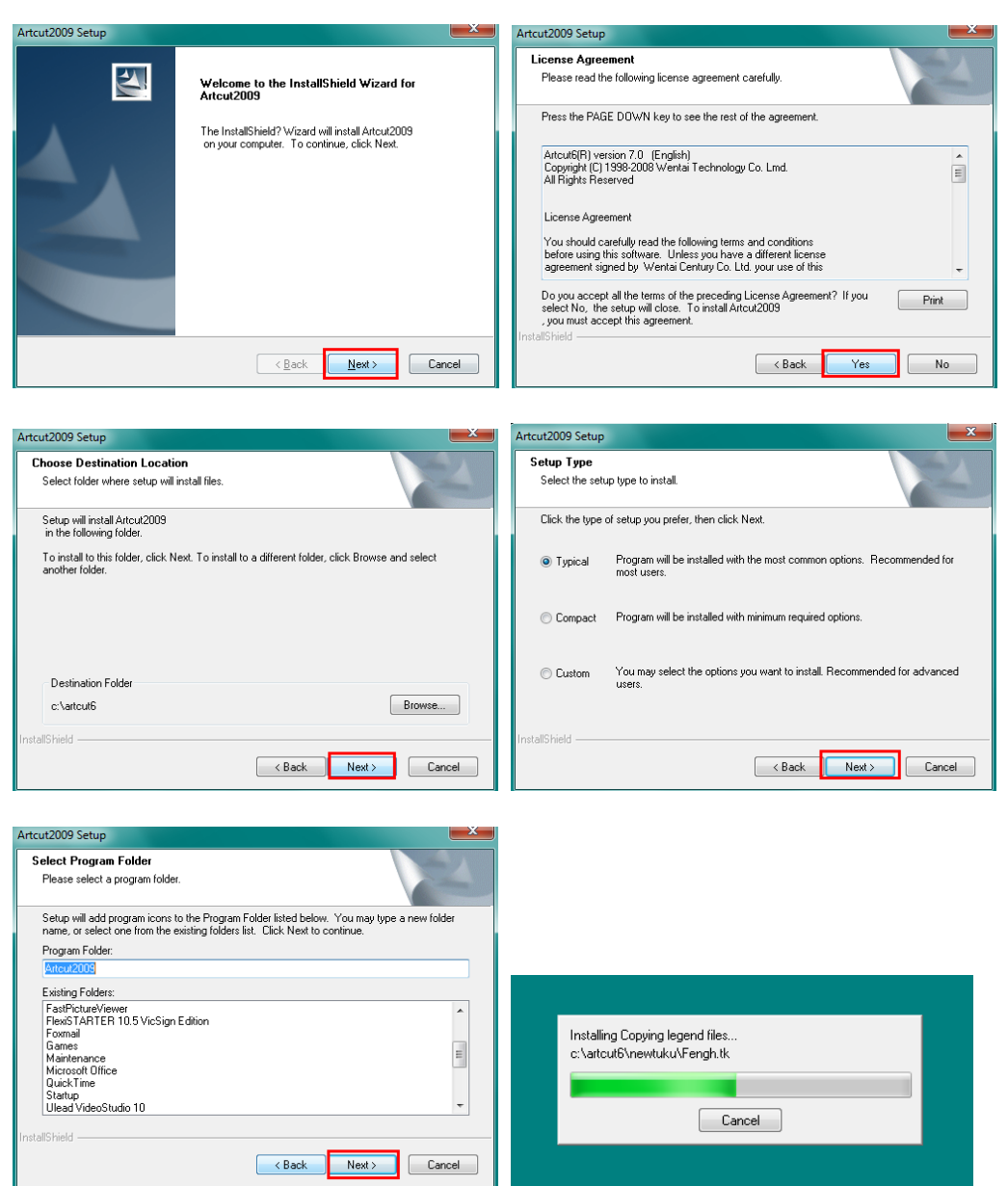

-----------------------

www.asc365.com

 $\frac{2}{1}$ 

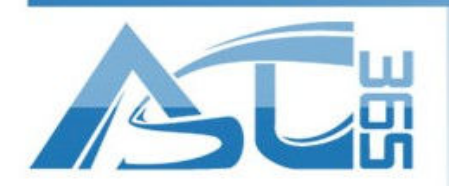

2220 Midland Ave. Unit 39-41 Scarborough, ON M1P 3E6 Canada

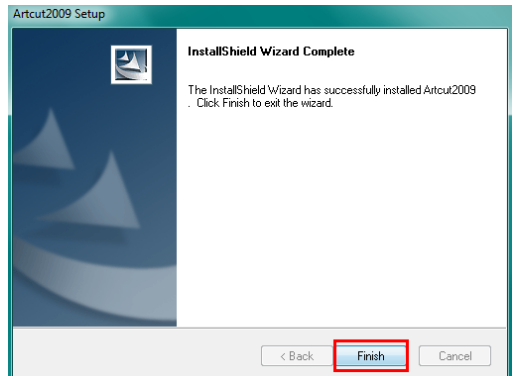

3.After installation, A logo comes on the desktop, and then, double click the Artcut2009 , at the first time of running the software, it will ask user to insert the other disk to the DVD –ROM to continue. Then follow the steps by clicking NEXT.

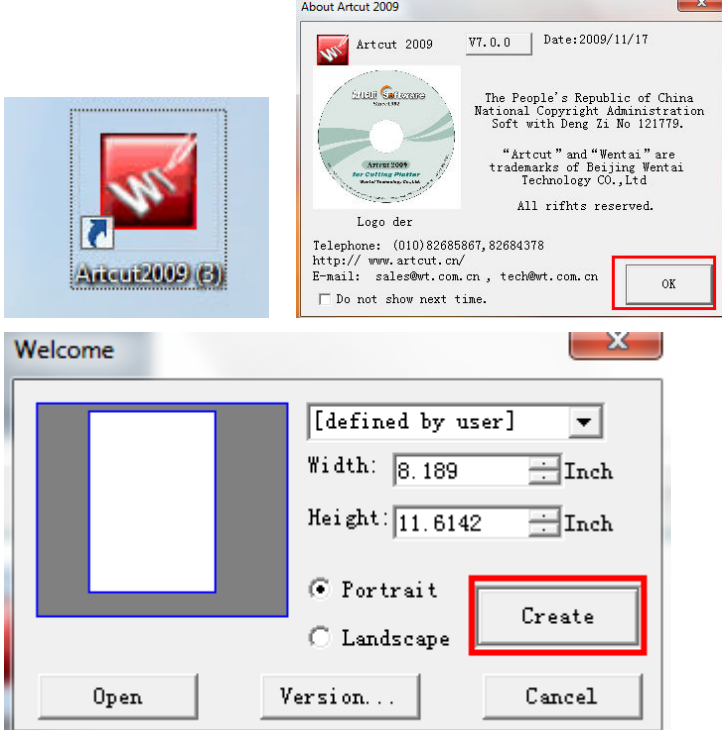

4. Run Device manager. The Check the USB port of the plotter in Device manager, setup the port as following.

----------------------

www.asc365.com

 $\frac{3}{2}$ 

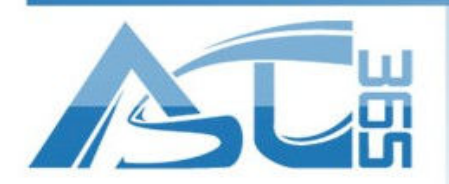

2220 Midland Ave. Unit 39-41 Scarborough, ON M1P 3E6 Canada

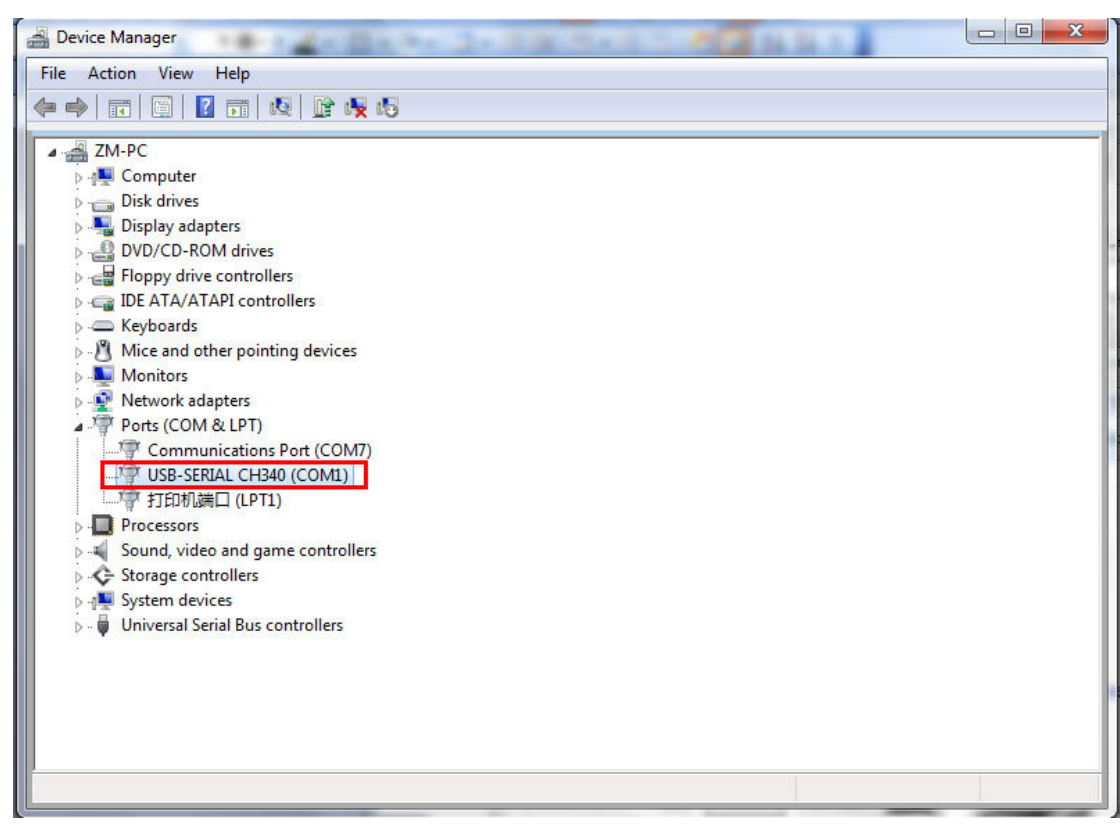

-----------------------

www.asc365.com

 $\frac{4}{1}$ 

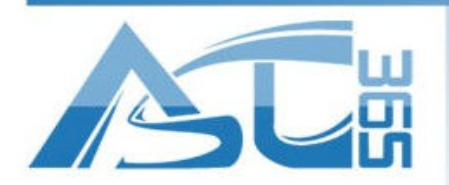

2220 Midland Ave. Unit 39-41 Scarborough, ON M1P 3E6 Canada

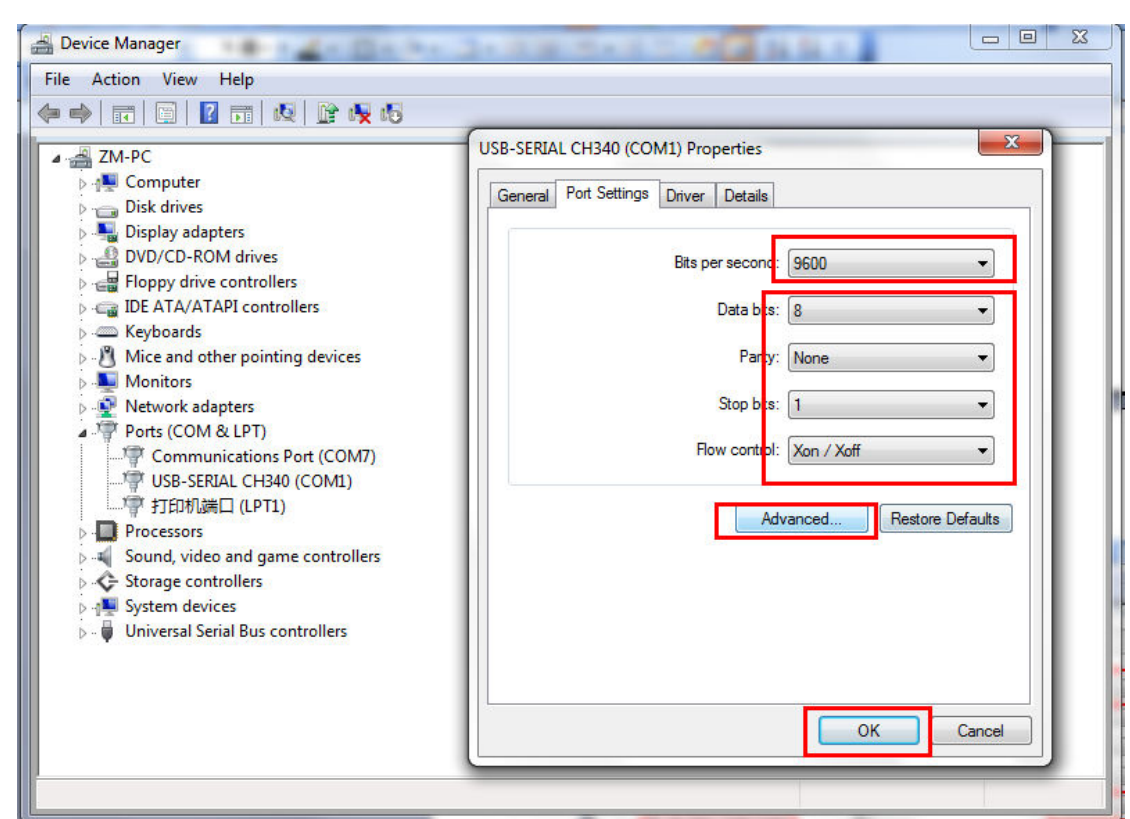

5. Import or input any data, and click the plotter logo on the tool bar. Setup the configuration of the device refer to image.

-------------------

www.asc365.com

 $\frac{5}{1}$ 

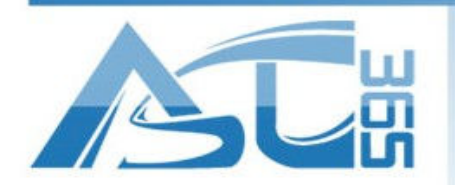

2220 Midland Ave. Unit 39-41 Scarborough, ON M1P 3E6 Canada

. . . . . . . . .

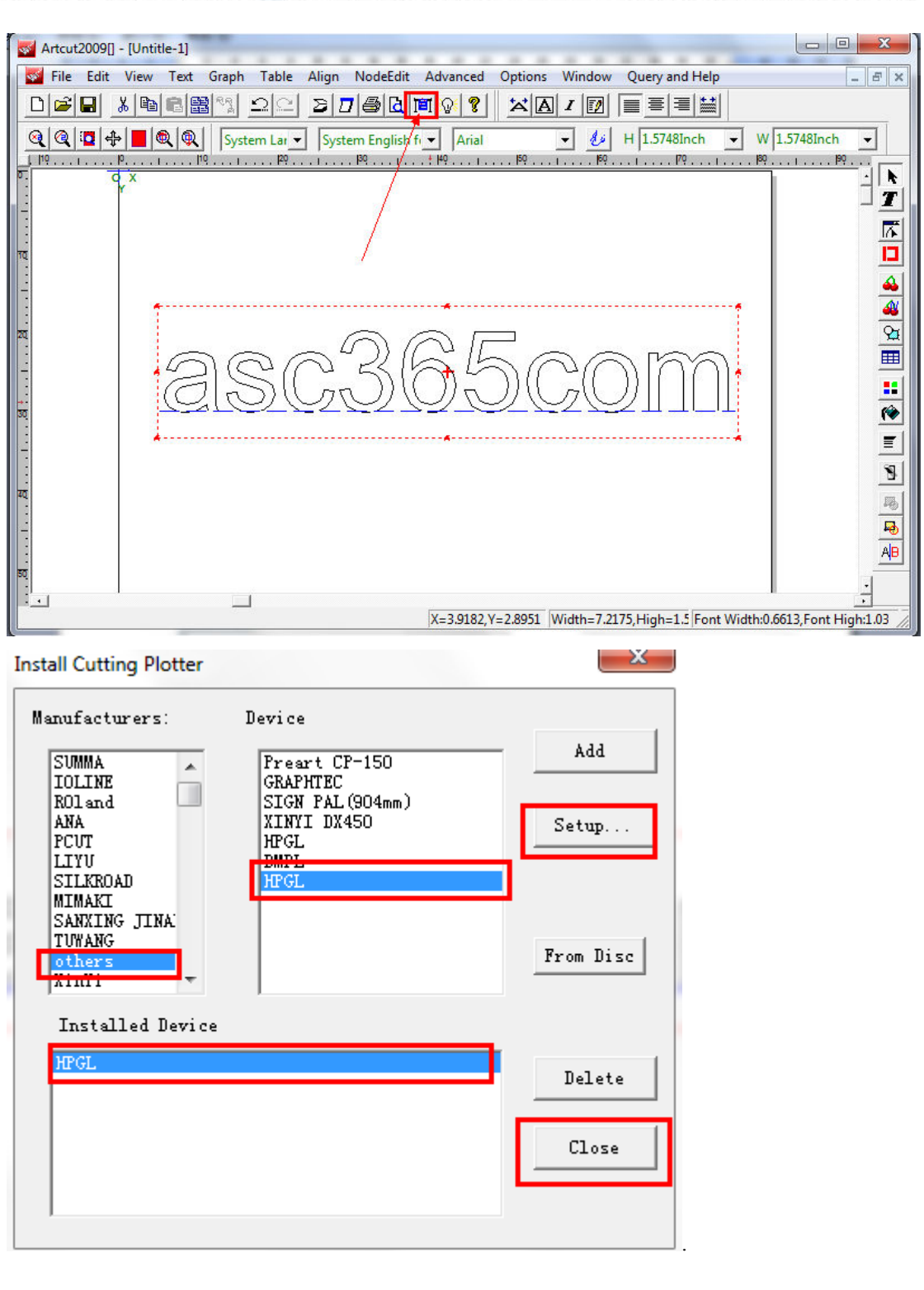

----------------------

www.asc365.com

 $\frac{6}{9}$ 

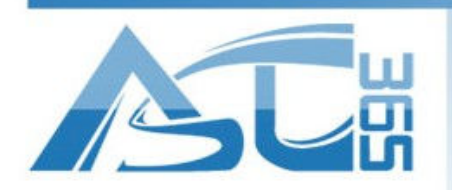

2220 Midland Ave. Unit 39-41 Scarborough, ON M1P 3E6 Canada

--------

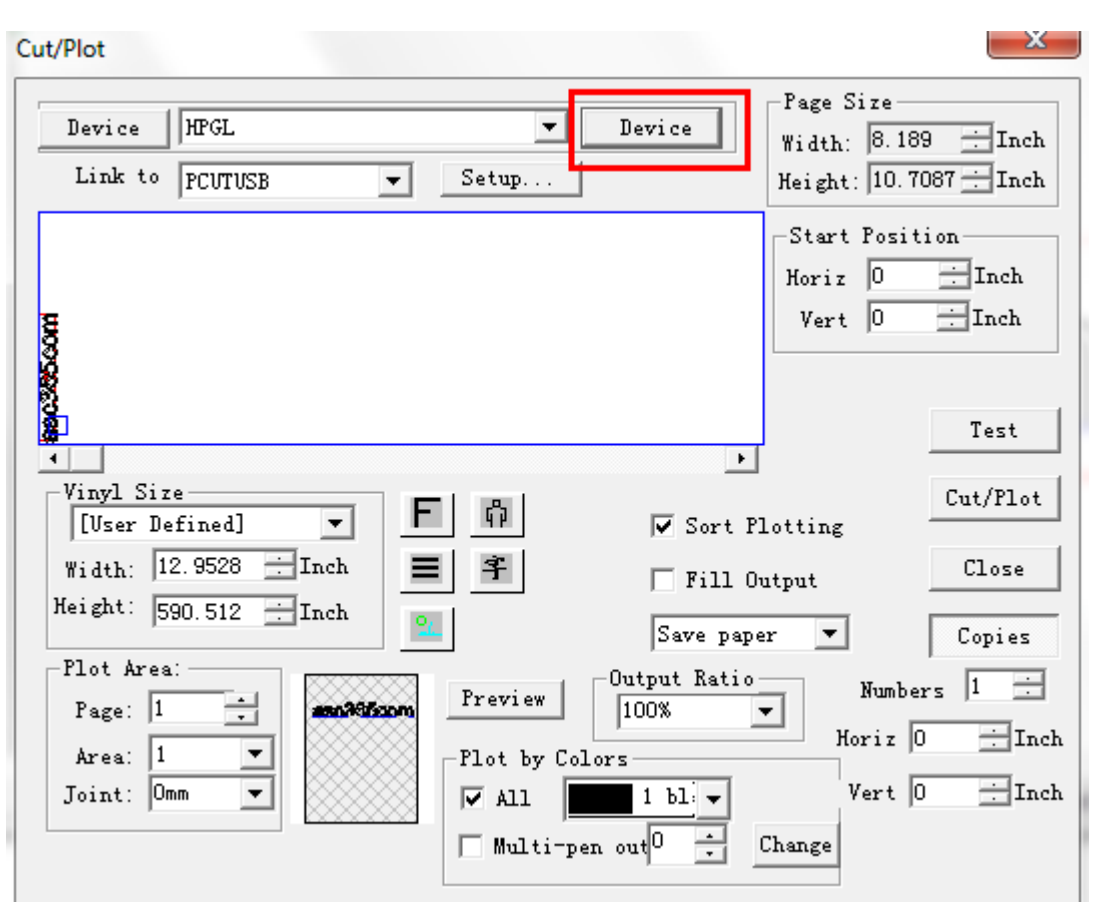

-----------------------

www.asc365.com

 $\frac{7}{1}$ 

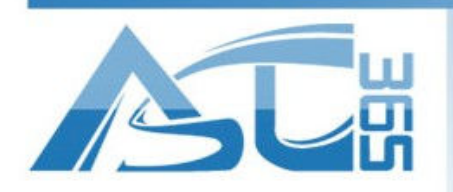

2220 Midland Ave. Unit 39-41 Scarborough, ON M1P 3E6 Canada

-------

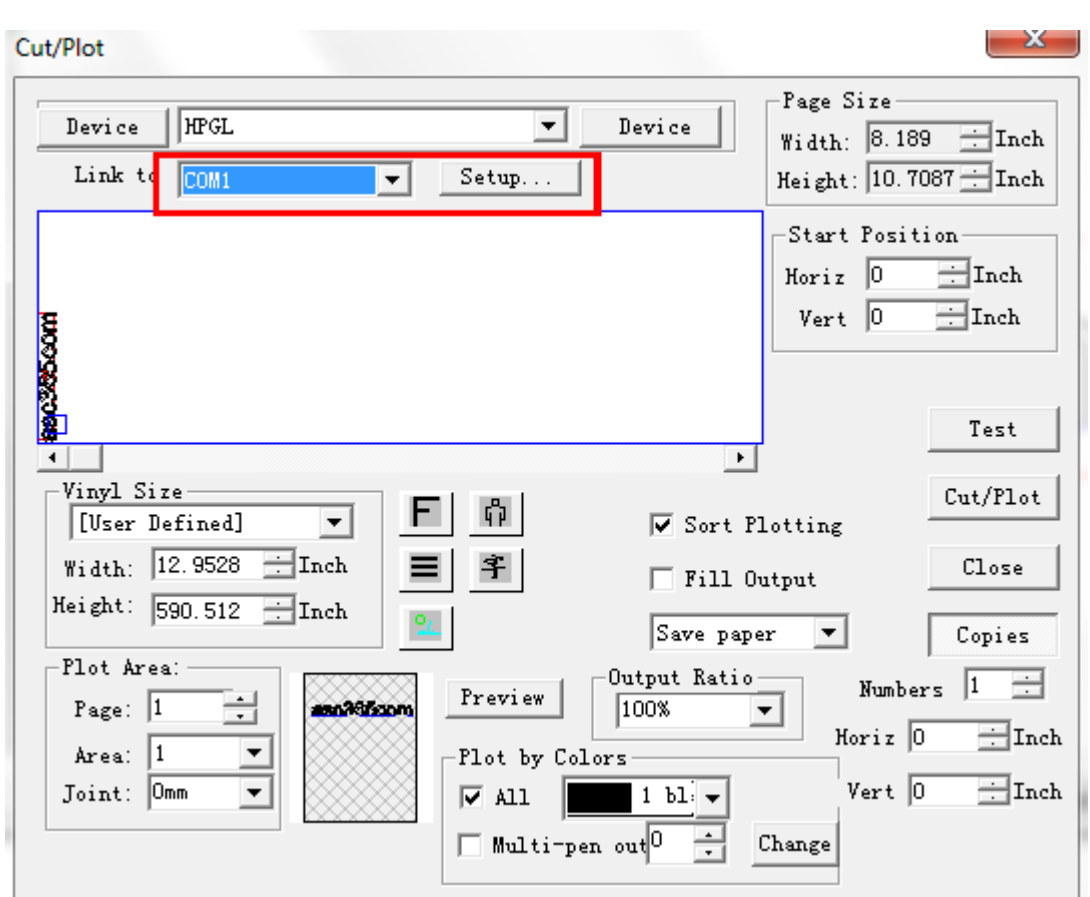

------------------------

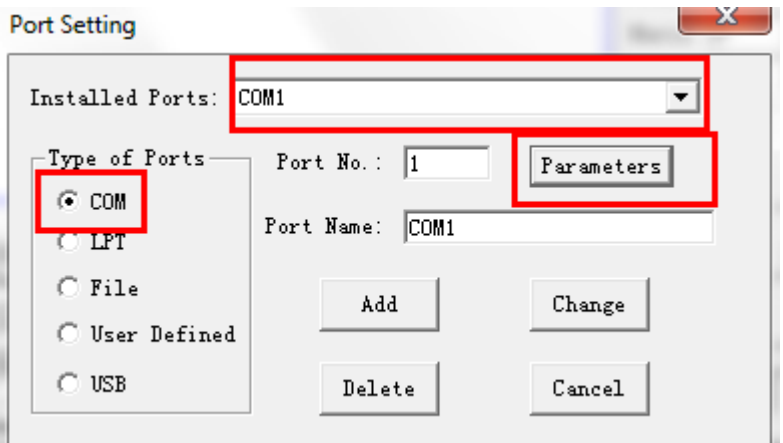

www.asc365.com

 $\frac{8}{1}$ 

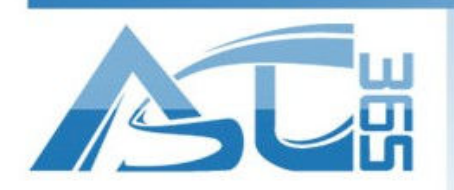

2220 Midland Ave. Unit 39-41 Scarborough, ON M1P 3E6 Canada

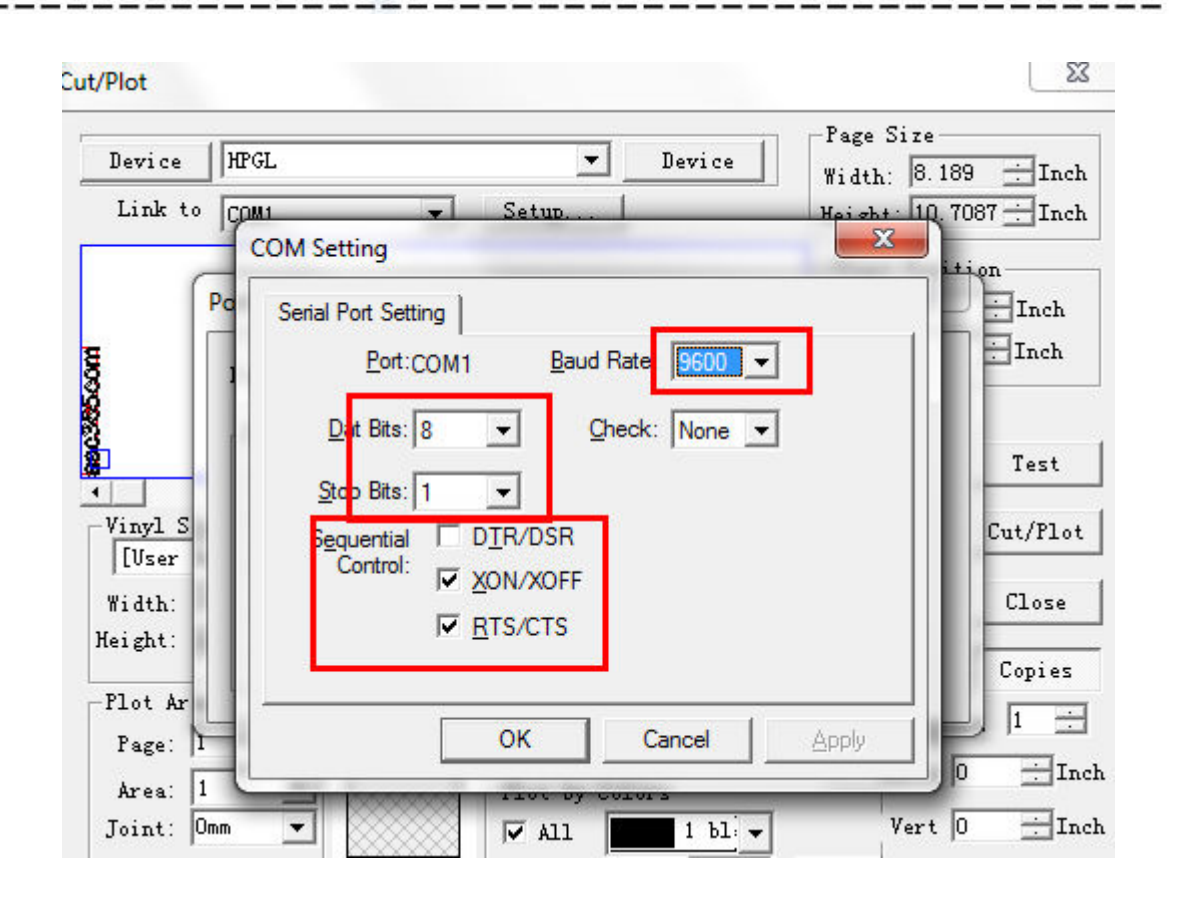

9

www.asc365.com

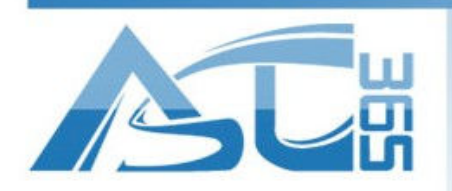

2220 Midland Ave. Unit 39-41 Scarborough, ON M1P 3E6 Canada

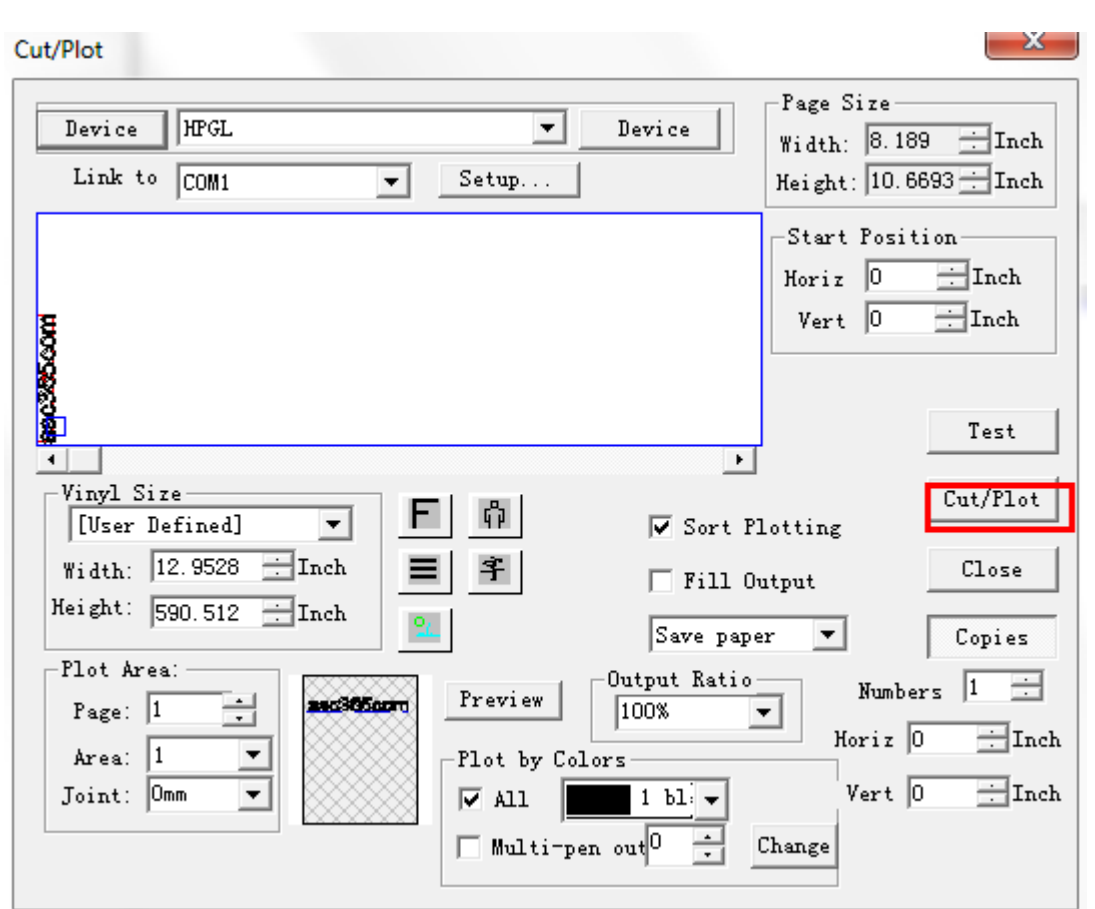

6. Be sure the plotter is ready to work, do not install the cutter on the plotter at first time. Any mistake may cause damage. Click START to layout.

------------------

10

www.asc365.com

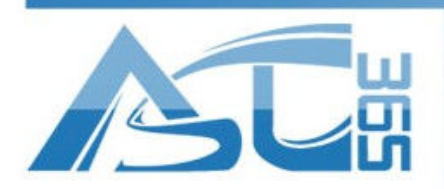

2220 Midland Ave. Unit 39-41 Scarborough, ON M1P 3E6 Canada

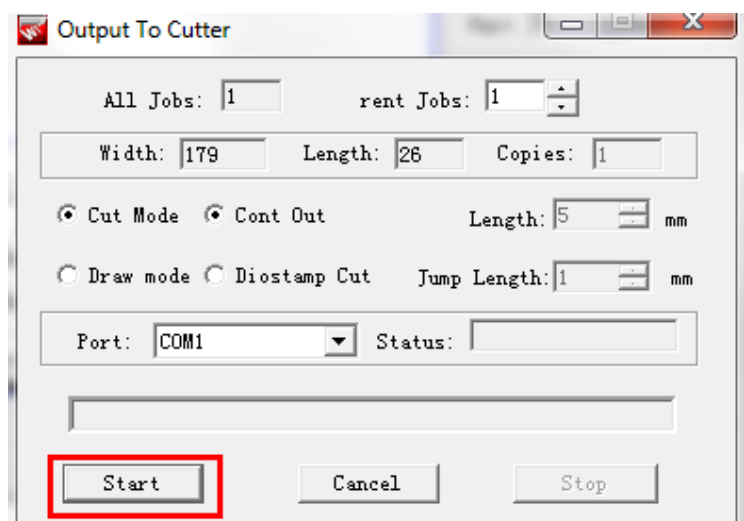

Caution:

1. User should read this guide and Artcut software manual before use, and keep it safe.

----------------

- 2. This manual is used for ASC cutting plotter only.
- 3. The port settings must match with this guide.

11

www.asc365.com